## **PROCEDURA DI IMMATRICOLAZIONE C.d.L.M. Finanza e Assicurazioni**

Per immatricolarsi al Corso di Laurea Magistrale in Finanza e Assicurazioni occorre seguire una procedura che si divide in due passi.

Primo passo: creare un account su Infostud (se si è studenti provenienti da altri Atenei) **Registrazione a Infostud** 

- a) Raggiungere la pagina ufficiale di Infostud<https://www.uniroma1.it/it/pagina/infostud>
- b) Creare un account Infostud, accedendo tramite Spid o CIE

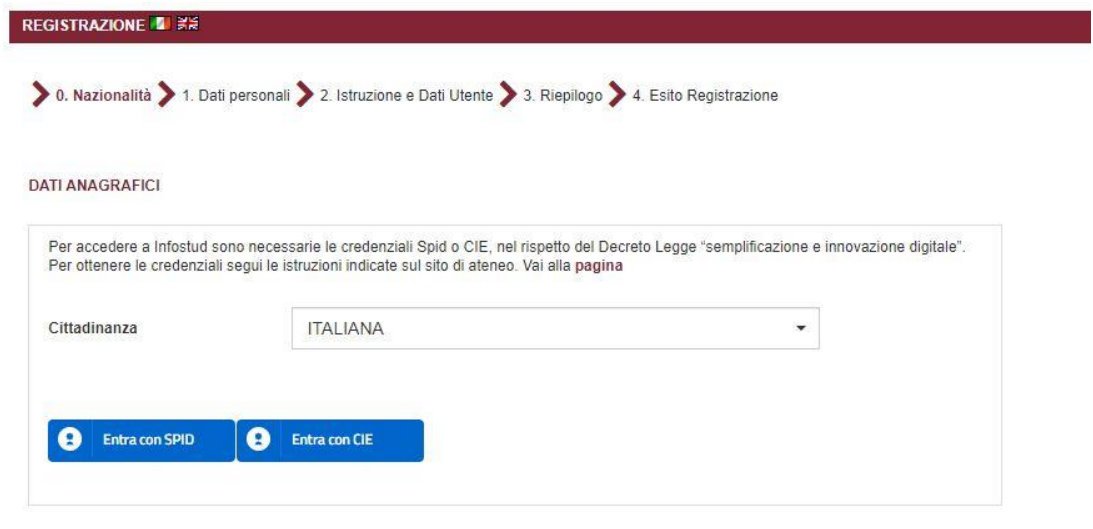

c) Inserire i propri dati anagrafici, compilando il form in ogni sua parte

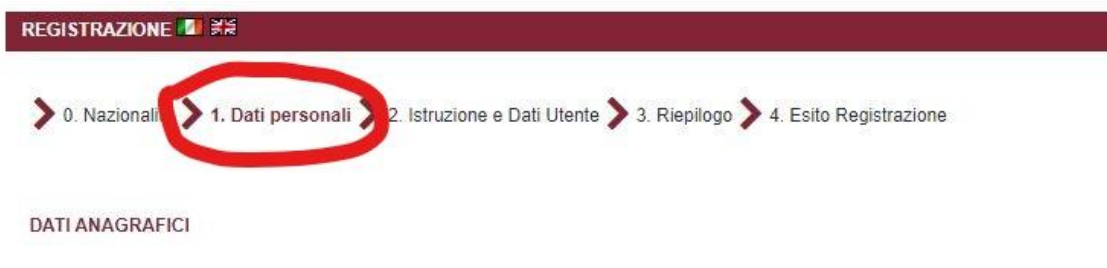

ī.

d) Completare le informazioni relative ai titoli di studio già in possesso

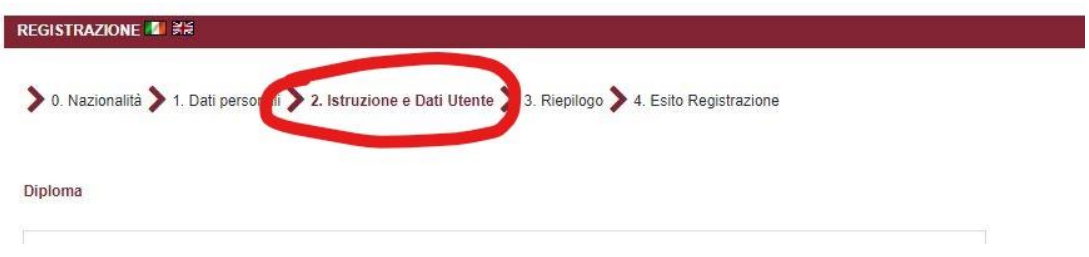

e) Riepilogo dei dati inseriti e conferma

## Secondo passo: **Immatricolazione**

A) Accedere a Infostud tramite SpiD o CIE. Nella schermata che compare, cliccare su CORSI DI LAUREA

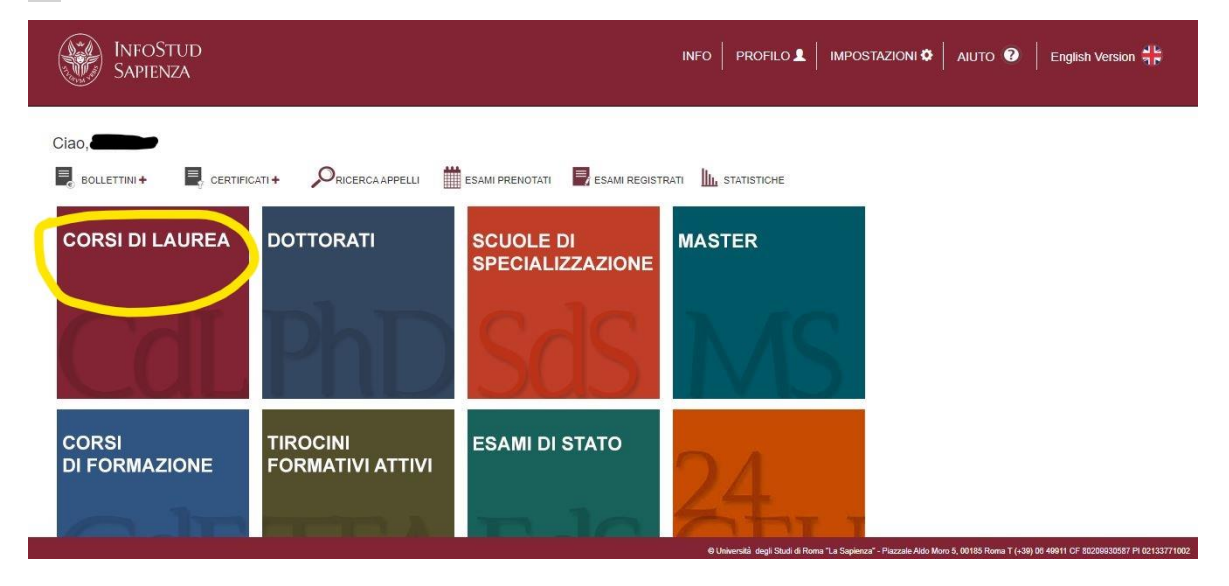

B) Una volta entrati nella pagina CORSI DI LAUREA, cliccare sulla voce ACCESSO AI CORSI (menu di

## sinistra)

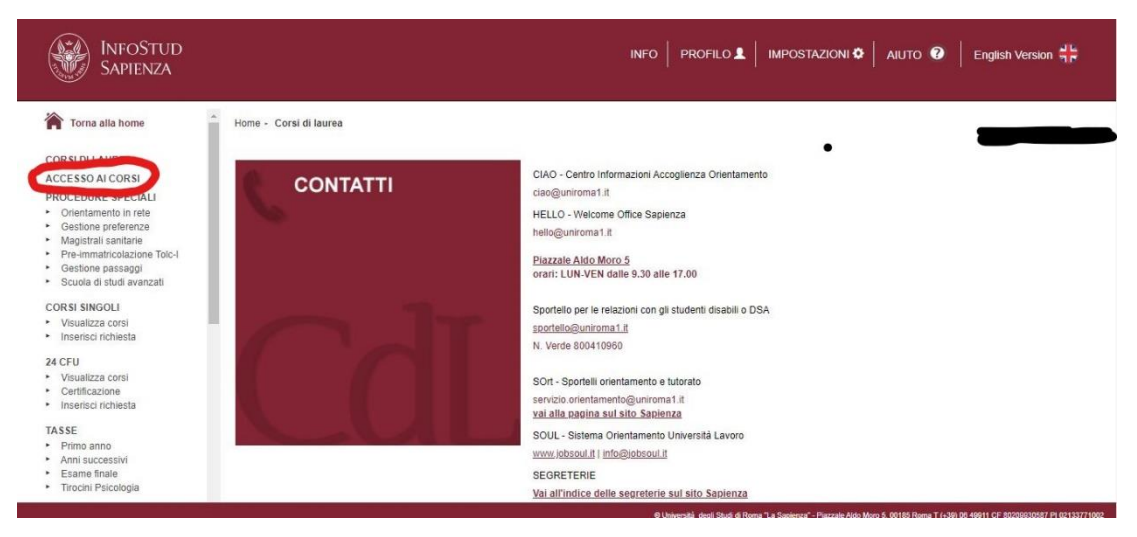

C) Inserire il codice univoco del corso di studi cui ci si sta iscrivendo. Per il corso di Laurea Magistrale

Finanza e Assicurazioni il codice è **30414**.

D) Selezionare il metodo di pagamento